# Upute za pisanje završnog rada – priprema i izgled

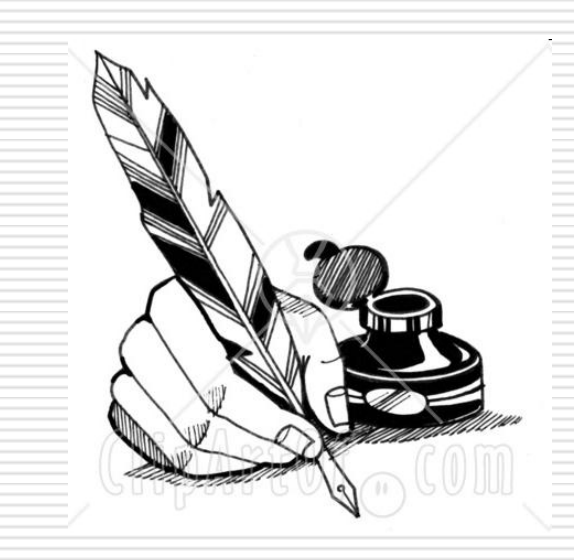

Pripremila: Katarina Belančić, prof. i dipl. knjiž.

## Upute za pisanje završnog rada

#### $\Box$  Odakle krenuti?

- 1. Razjasnite s mentorom temu, mora vam biti jasna
- 2. Zabilježite sve što vam u vezi s temom padne na pamet: iskustva, činjenice, zapažanja, razmišljanje…
- 3. Krenite u prikupljanje materijala
- 4. Provjerite, možda doma već imate nešto
- 5. Posjetite školsku knjižnicu

## Upute za pisanje završnog rada

- 6. Organizirajte si vrijeme
- 7. Istražite sve izvore informacija
- 8. Odaberite najbolje i izbacite suvišno
- 9. Razjasnite nejasne pojmove
- 10. Prikupite priloge tablice, grafove, ilustracije…
- 11. Načinite koncept rada odredite naslove i podnaslove i što ćete pod kojim pisati
- 12. Priprema, pozor, kreni… pisati

## Upute za pisanje završnog rada

#### $\square$  Imajte na umu!

- Da pišete za druge, a ne za sebe
- Stavite se u poziciju neutralnog čitatelja
- Ako je vama sve jasno, logično i povezano, ne mora značiti da je drugima

## Program za pisanje rada

□ Microsoft Word

#### Naslovna stranica

- Vrsta slova Times New Roman
- naziv škole, adresa, školska godina (14 točaka)
- $\Box$  vrsta rada (14),
- $\Box$  naslov rada (16),
- $\Box$  obrazovni sektor (14),
- $\square$  program zanimanje (14),
- $\Box$  ime kandidata i mentora (14),
- $\Box$  godina i mjesto (12)

#### Tekst i naslovi

- □ Tekst: 12 točaka, Times new Roman
- Naslovi: 14 točaka, Arial
- Tekst mora biti poravnat s lijeve i desne strane
- □ Prvi redak svakog novog odlomka mora se uvući tipkom Tab
- Svaka nova velika cjelina (Uvod, glavni naslovi, Zaključak, Popis literature…) → nova stranica
- □ podnaslovi mogu ići jedan za drugim i počinjati na polovici stranice, stoga na kraju svake cjeline treba napraviti prijelom stranice (Umetanje →  $Prijelom \rightarrow Prijelom stranice$ ).

#### Tekst i naslovi

- Treba odabrati "Stil" svakog naslova i podnaslova tako da se sadržaj rada može automatski generirati.
- □ Svaki glavni naslov treba označiti i na padajućoj listi izabrati "Naslov  $1$ ",
- $\Box$  za svaki podnaslov "Naslov 2",
- $\Box$  za podnaslov podnaslova treba izabrati "Naslov 3"…
- **□** Sadržaj se automatski generira na sljedeći način: Kursor postavite na praznu stranicu odmah nakon naslovne stranice, zatim izaberete na izborniku Umetanje → Referenca → Indeks i tablice  $\rightarrow$  kartica Tablica sadržaja  $\rightarrow$  U redu.

#### Nabrajanje

 Ako se nešto nabraja po točkama ili brojevima, moraju se koristiti "Grafičke oznake" i "Numeriranje".

### Numeriranje stranica

#### □ Obavezno

- **□** Stranice se moraju numerirati automatski arapskim brojkama na sredini
- Umetanje → Brojevi stranica → Poravnavanje: sredina  $\rightarrow$  U redu.
- Naslova stranica se **ne** numerira pa treba maknuti kvačicu iz kućice "Pokaži broj na prvoj stranici".

### Margine

- $\square$  prazan prostor na rubovima stranica
- □ lijeva margina 3 cm (zbog uveza),
- $\Box$  ostale margine 2,5 cm
- $\Box$  Datoteka → Postavljanje stranice → kartica Margine, odrediti položaj uvezne margine "lijevo" ako već nije tako određen

### Prilozi

- $\Box$  Ilustracije, slike primjerene
- $\Box$  Tablice i grafovi dovoljno veliki da se podaci mogu pročitati
- **□** svi se prilozi moraju numerirati i objasniti (npr. Sl. 1. Diesel motor).

### Jezik i stil

- $\square$  Pravopis besprijekoran
- Bez gramatičkih pogrešaka
- □ Stil neosoban, primjeren završnom radu, esejistički

Pitanja? Komentari?

## Hvala na pozornosti!

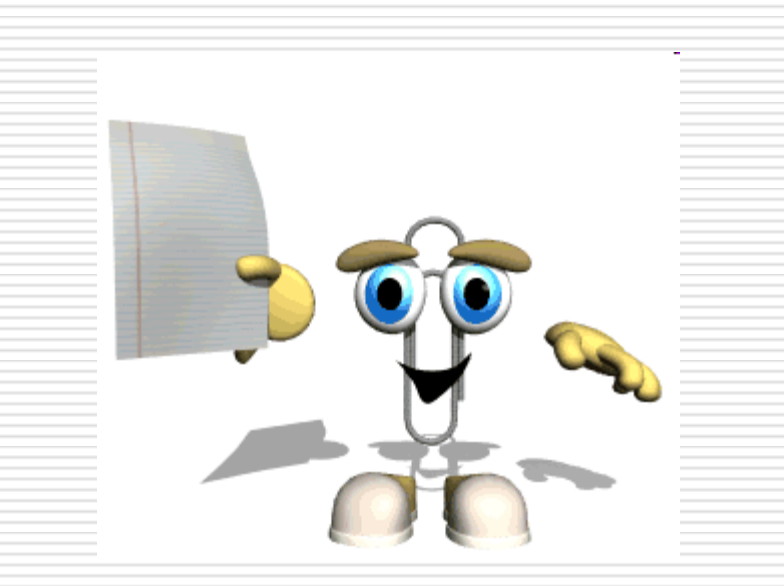